# **8 Referências Bibliográficas**

ASTHEIMER, P. **What you see is what you hear-Acoustics applied in virtual world.** S, Fraunhofer-Inst. for Comput. Graphics, Darmstadt, 1993.

ATKINSON, R.C. & SHIFFRIN, R.M. **The psychology of learning and motivation**, vol. 8*.* London: Academic Press, 1968.

AULD, L. W.S. **Differences Between 3D Computing and Virtual Reality**. VR in the Schools vol. 1 no. 3, 1995.

AZEVEDO, F.W.A.; DRAKOS, N.; LUNDY, J. **What Virtual Worlds Have to Do With Your Business Life.** Gartner Research, 2006.

BAECKER, R. M, BUXTON, W. A. S. **Readings in human-computer interaction: A multidisciplinary approach**. San Mateo, CA: Morgan Kaufmann Publishers, 1987.

BARNUM, C. M**. Usability Testing and Reasearch**, Longman Publishers, 2002.

BRASILEIROS formam a segunda maior população do Second Life. **Mainland Brasil Brasil Brasil em:** Disponível **em:** Disponível <www.mainlandbrasil.com.br/noticias/sala\_imprensa.aspx>. Acesso em: 06 dez. 2007.

BRICKEN, M. **Virtual reality learning environments: potentials and challenges.** ACM SIGGRAPH Computer Graphics, 1991.

CURRICULA for Human-Computer Interaction. ACM SIGCHI, 1992. Disponível em: **<**http://sigchi.org/cdg/cdg2.html> . Acesso em: 20 Set. de 2006.

DALGARNO, B.; HEDBERG J.; HARPER, B. **The Contribution of 3D environments to conceptual understanding**. Proceedings of the 19th Annual Conference of the Australian Society for Computers in Tertiary Education. Auckland: 2003.

DUMAS, J.S.; REDISH, J. C. **A practical Guide to Usability Testing**, Intellect, 1994.

FERWERDA, J.A. **Elements of Early Vision for Computer Graphics**. IEEE Computer Graphics and Applications, 2001.

FIORITO, J. **Spyro Production Design**. Gamasutra. Disponível em <http://www.gamasutra.com/features/20000502/spyro\_03.htm>. Acesso em: 22 jun. 2006.

GALLARDO, A. **3D Lightning: History, Concepts and Techniques**. Rockland, MA: Charles River Media, 2003.

GARTNER Desvenda Mundos Virtuais. **B2B Magazine, 2006**. Disponível em: <www.b2bmagazine.com.br/web/noticias\_imprimir.asp?id\_noticia=18867>. Acesso em: 22 jun. 2007.

GIL, A. C. **Como elaborar projetos de pesquisa.** 4ed. São Paulo: Atlas, 2002.

GIL, A. C. **Métodos e técnicas de pesquisa social**. São Paulo: Ed. Atlas, 1999.

GONÇALVES, N. **Educational use of 3d virtual environments: primary teachers visiting a Romanesque castle**. Portugal: Recent Research Developments in Learning Technologies, 2005.

GRANDJEAN, E. **Ergonomics of the Home.** Taylor & Francis, 1973.

GREEN, G. BAVELIER, D. **Action video game modifies visual selective attention**. Letters to Nature, vol 423, 2003

HARRISON, S., DOURISH, P. **Re-Place-ing Space:** The Roles of Place and Space in Collaborative Systems. Proceedings of CSCW'96, 1996.

HAYES, R. E. **Situated Learning in Virtual Worlds: The Learning Ecology of Second Life**. Adult Education Research Conference, 2006

HEIM, M. **The Metaphysics of Virtual Reality**. Oxford University Press, EUA, 1993.

JORDAN, P.W. **Pleasure with Products: Beyond Usability**. London: Taylor & Francis, 1999.

KOTLER, P. **Marketing Management, The Millennium Edition**. London: Prentice-Hall, 2000.

LAKATOS, E.M.; MARCONI, M.A. **Fundamentos de Metodologia Científica.** São Paulo: Atlas, 1996.

LAKATOS, E.M.; MARCONI, M.A. **Metodologia Científica:** ciência e conhecimento científico, método científico, teoria, hipóteses e variáveis. São Paulo: Atlas, 1991.

LAKATOS, E.M.; MARCONI, M.A. **Técnicas de Pesquisa**. São Paulo: Atlas, 2002.

LAU, R.W.H. et al. **Emerging Web Graphics Standards and Technologies**. IEEE Computer Society, 2003.

LESSITER, J. et al. **A cross-media presence questionnaire:** The ITC-Sense of Presence Inventory. Presence: Teleoperators & Virtual Environments, 2001

LUEBKE, D. **Level of Detail for 3D Graphics**, San Francisco: Morgan Kaufmann, 2003.

MALHOTRA, N. K. **Pesquisa de Marketing: Uma Orientação Aplicada**. 4ed, Porto Alegre: Bookman, 2006.

MARSH, T.; WRIGHT, P. **Using Cinematography Conventions to Inform Guidelines For the Design and Evaluation of Virtual Off-Screen Space**, AAAI 2000 Spring Symp. Ser. Smart Graphics, 2000.

MORAES, A.; MONT'ALVÃO, C. **Ergonomia: conceitos e aplicações**. Rio de Janeiro: iUsEr, 2003.

MORAES, A.; MONT'ALVÃO, C. **Ergonomia: Usabilidade de Interfaces, Interação Humano-Computador, Arquitetura da Informação**. In: Anais 2º USIHC, Junho de 2003.

MOTTA, P.C. **Serviços: Pesquisando a satisfação do consumidor**. Rio de Janeiro: Imprinta Express, 1999.

MOURA, M. L.; FERREIRA, M.C.; PAINE, P.A.. **Manual de Elaboração de projetos de pesquisa**. Rio de Janeiro: UERJ, 1998.

NIELSEN, J. **Usability Engeneering**. San Francisco: Morgan Kaufmann, 1993.

NIELSEN, J.; MACK, R.L. **Usability Inspection Methods**. John Wiley & Sons, 1994.

NORMAN, D.A. **The Design of Everyday Things**. New York: Basic Books, 2000.

NORMAN, D.A. **The Invisible Computer**. Cambridge, Massachusetts: MIT, 1999.

PARUSH, A.; BERMAN, D. **Navigation and orientation in 3D user interfaces:**  the impact of navigation aids and landmarks. Int. Journal of Human-Computer Studies, 2004.

POLYS, N.F. **Display Techniques in Information-Rich Virtual Environments**. Virginia Polytechnic Institute and State University, 2006.

PREECE, J. et al. **Design de Interação: Além da interação Homem-Computador**. Bookman, 2005.

PREECE, J. et al. **Human-Computer Interaction**, Addison-Wesley, 1994

PRESENCE Questionnaire. **IGroup.org Project Consortium**. Disponível em: <http://www.igroup.org/projects/ipq/>. Acesso em: 01 de ago. 2007.

RANON, R. **Web3D Technologies Workgroup**. HCI Lab, University of Udine, 2004. Disponível em: <http://hcilab.uniud.it/let-web3d>. Acesso em: 23 mar. 2006.

RUBIN, J. **Handbook of usability testing:** How to plan, design, and conduct effective tests. New York: John Wiley & Sons, 1994

RUDIO, F.V. **Introdução ao projeto de pesquisa científica**. 21ed. Petrópolis: Vozes, 1997.

SANTOS, A. **Metodologia Científica**. Rio de Janeiro: DP&A, 1999.

SANTOS, R. **A importância da satisfação do usuário para o projeto de interfaces**. Anais do 3º Congresso Internacional de Ergonomia e Usabilidade, Design Interfaces e Interação Homem-Computador. Rio de Janeiro: PUC, 2004.

SANTOS, R. **Usabilidade de interfaces para sistemas de recuperação de informação na web :** estudo de caso de bibliotecas on-line de universidades federais brasileiras. Rio de Janeiro: PUC, 2006.

SHNEIDERMAN, B. **Why not make interfaces better than 3D reality?**  Disponível em: <http://triton.towson.edu/~hhochhei/classes/spring07/686/3d.pdf> Acesso em: 06 dez. 2007.

STERNBERG, R. J. **Ergonomia Cognitiva**, Porto Alegre: Artes Médicas, 2000.

TROMP, J.G. **Methodology for Distributed Usability Evaluation in Collaborative Virtual Environments.** Proceedings of 4th UKVRSIG, 1997.

WILLIAM, J. **The Principles of Psychology**. New York: Henry Holt, 1890.

WINN, W. **A Conceptual Basis for Educational Applications of Virtual Reality**. Washington Technology Center, 1993.

WITMER, B.G.; SINGER, M.J. **Measuring Presence in Virtual Environments: A Presence Questionnaire**. Presence, Vol.7, MIT, 1998.

# **9 Glossário**

2D – Termo utilizado para classificar objetos e entidades com duas dimensões, normalmente constituídos de largura e comprimento.

3D – Termo utilizado para classificar objetos e entidades com três dimensões, largura , comprimento e profundidade.

Algoritmos - Conjunto de processos para efetuar um cálculo.

Anti-aliasing – Processo gráfico para suavização de linhas na exibição em monitores de vídeo ou televisores.

Avatar – Representação gráfica computacional de um personagem dentro de um ambiente virtual.

CAD – Computer Aided Design. Desenho auxiliado por computador.

Chat – Derivado do inglês "Chatter" significa conversa rápida e na *internet* é utilizado para classificar formas de conversa normalmente textuais.

Computação gráfica - Área da computação destinada à geração de imagens em geral, representação de dados e informação, ou recriação do mundo real.

Data-logging – Programa de computador para registro de passos executados em uma determinada atividade.

Download – Processo de transferência de arquivos da *internet* para o computador.

Eficácia - Precisão e completeza com que os usuários atingem objetivos específicos, acessando a informação correta ou gerando os resultados esperados.

Eficiência - Precisão e completeza com que os usuários atingem seus objetivos,em relação à quantidade de recursos gastos.

Efetividade - Qualidade ou estado daquilo que é efetivo.

Efetivo - Real, verdadeiro, que produz efeito.

Ethernet – Padrão de rede de computadores.

HMD – Head mounted display. Dispositivo para visualização de imagens do computador que é inserido como um capacete e permite visão realista em termos de campo de visão e movimentos.

HTML – Hypertext markup language. Linguagem de programação hipertextual utilizada para criar sites na *internet*.

IHC – Interação Humano Computador.

Interface – Interligação entre duas partes. Quando se usa o termo interface com o usuário, trata-se das características de um sistema ou dispositivo computacional que estão em contato direto com a pessoa que irá utilizá-lo.

*internet* – Rede mundial de computadores.

ISO - Organização internacional para padronização (International Organization for Standardization) é uma entidade que aglomera grupos de padronização e normalização de diversos países.

Mouse – Dispositivo utilizado em computadores para movimentar ou selecionar elementos na tela do computador.

Plugin - Programa de computador que serve normalmente para adicionar funções a outros programas maiores, provendo alguma funcionalidade especial ou muito específica.

Ray tracing – Algoritmo para geração de foto realismo em imagens geradas por computador.

Renderizador - Programas geradores de imagens tridimensionais realistas.

Shading - Modelos matemáticos que calculam como a superfície de um objeto deve ser iluminada quando exibida na tela do computador.

Software – Programa de computador.

Usuário – Pessoa que utiliza um determinado produto ou serviço.

VRML – Linguagem de computador baseada no HTML para criação conteúdos para realidade virtual (Virtual Reality Markup Languague).

Web – Interface gráfica da *internet*.

Website – Conjunto de documentos HTML da *internet* que compõem uma determinada entidade, pessoa ou organização.

# **10.1.Observações do condutor do teste de usabilidade**

As anotações da tabela abaixo foram realizadas enquanto os participantes realizavam as tarefas e posteriormente foram revisadas através de observações dos vídeos que capturaram tudo que foi realizado na tela do computador.

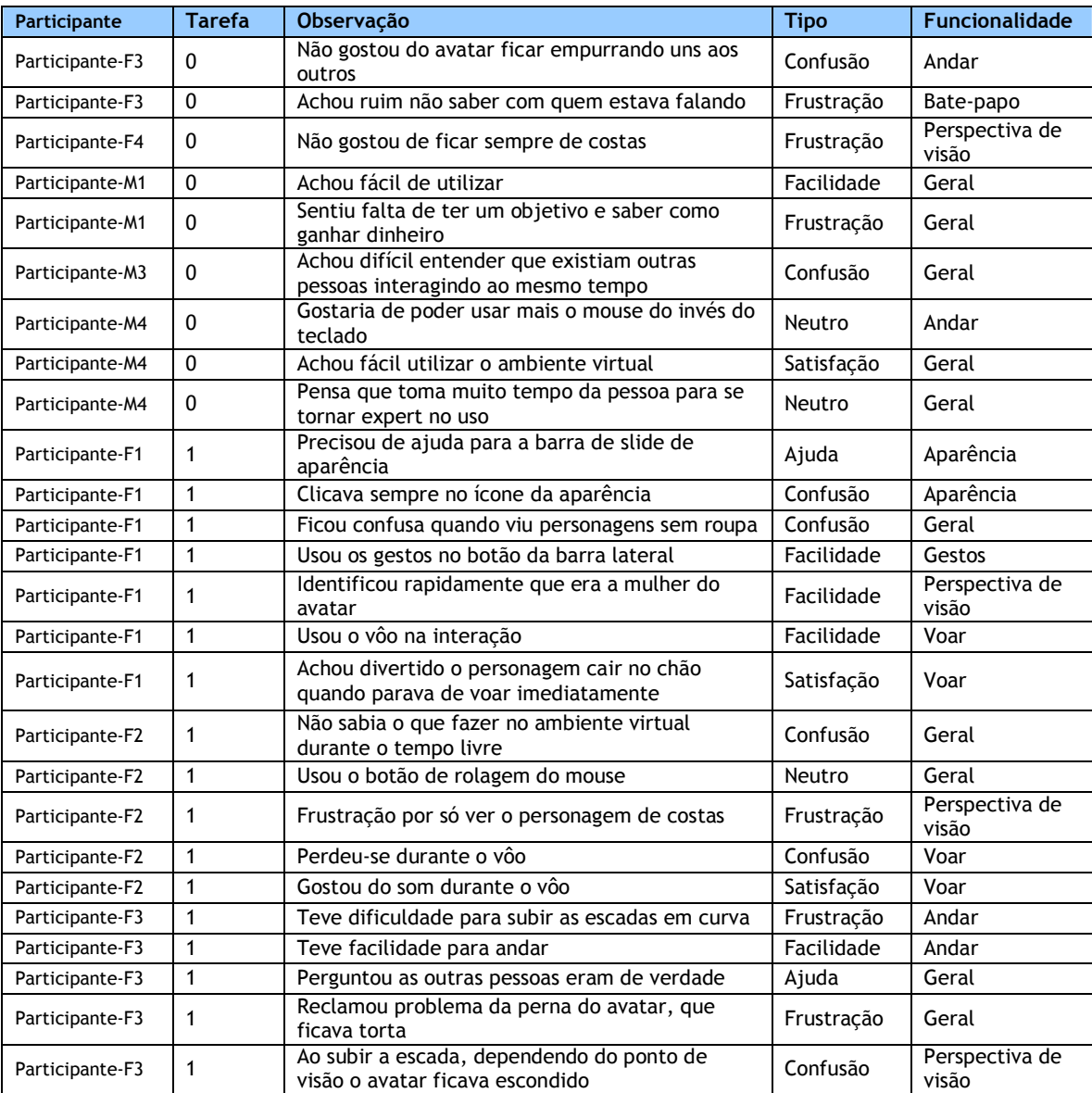

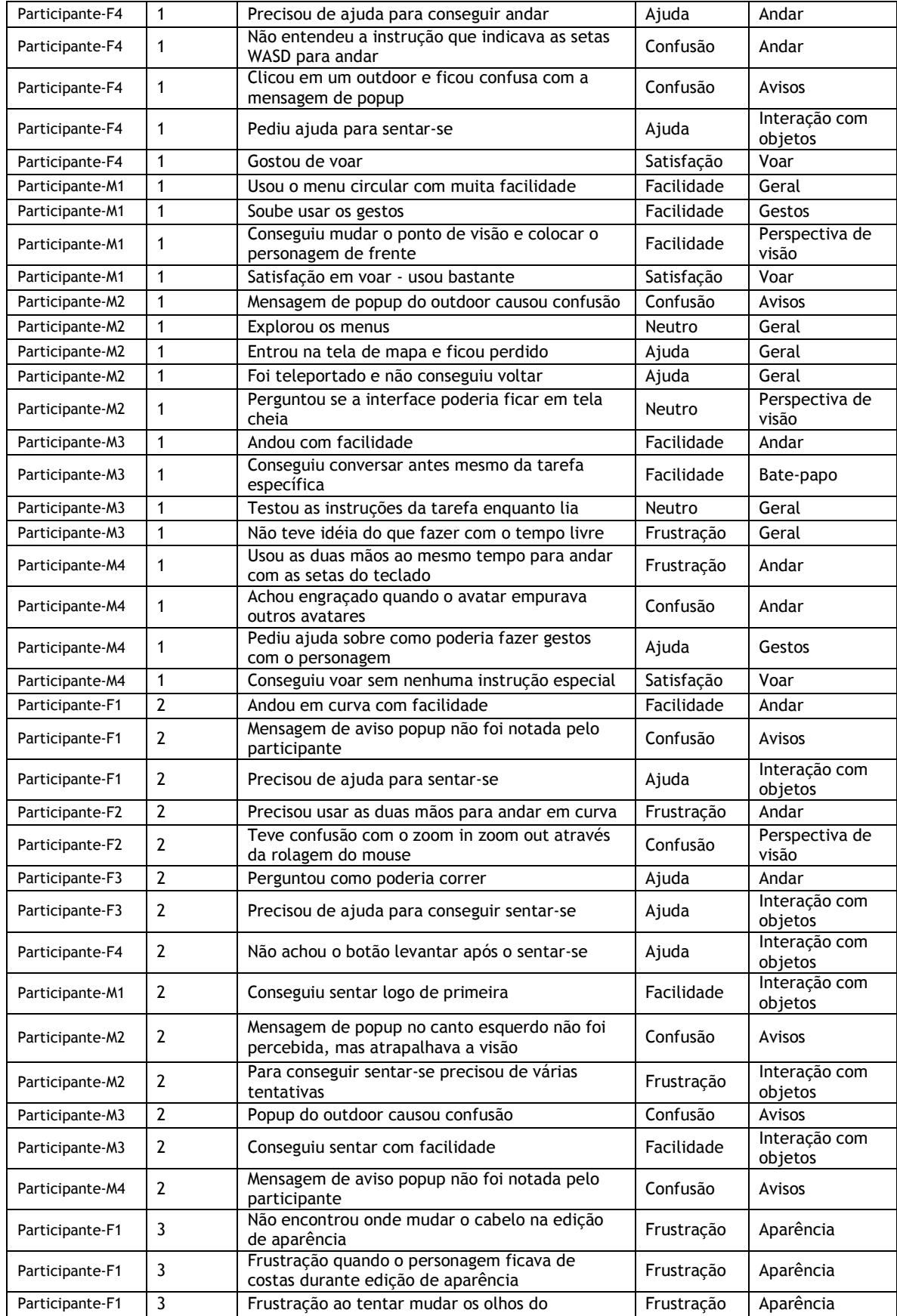

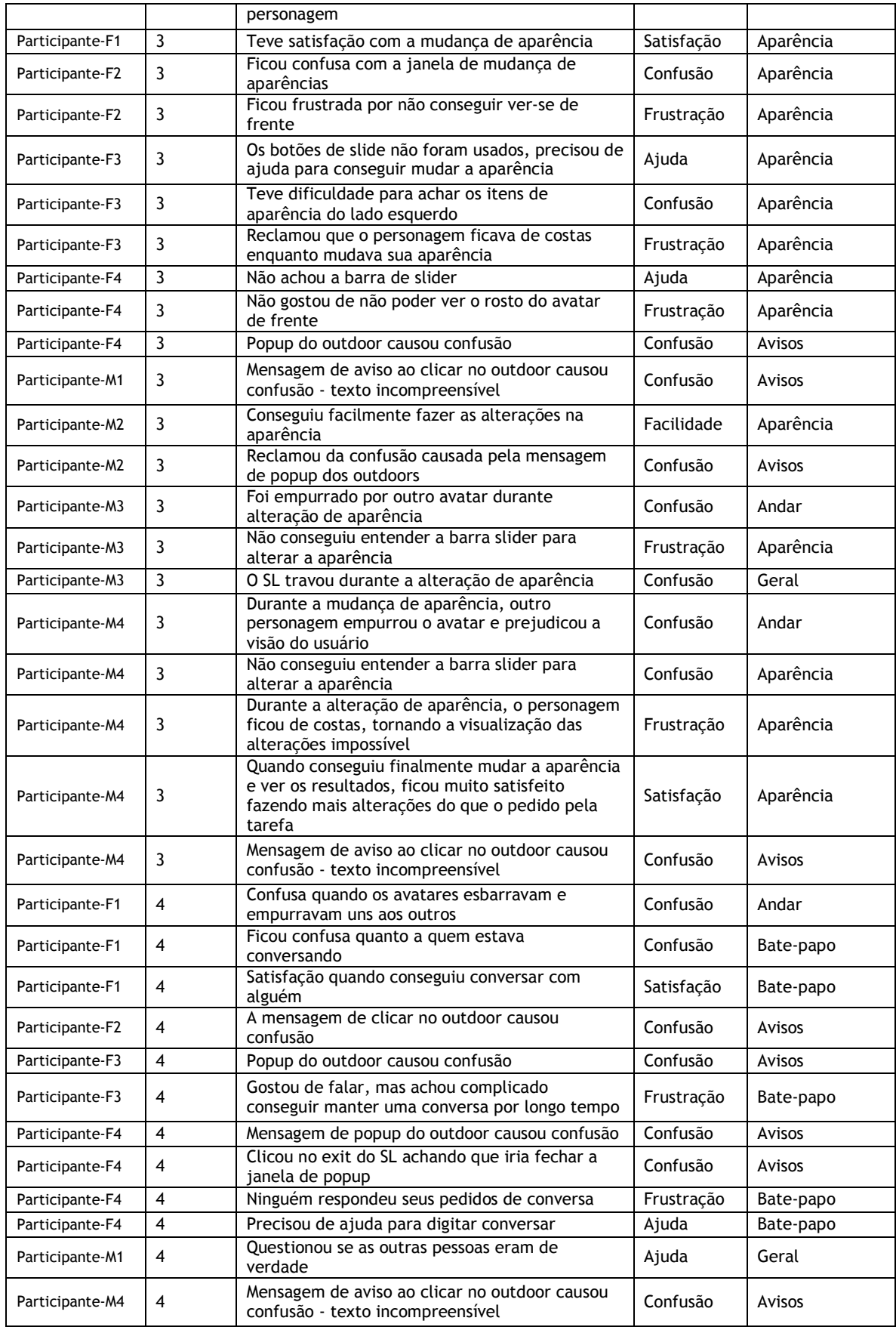

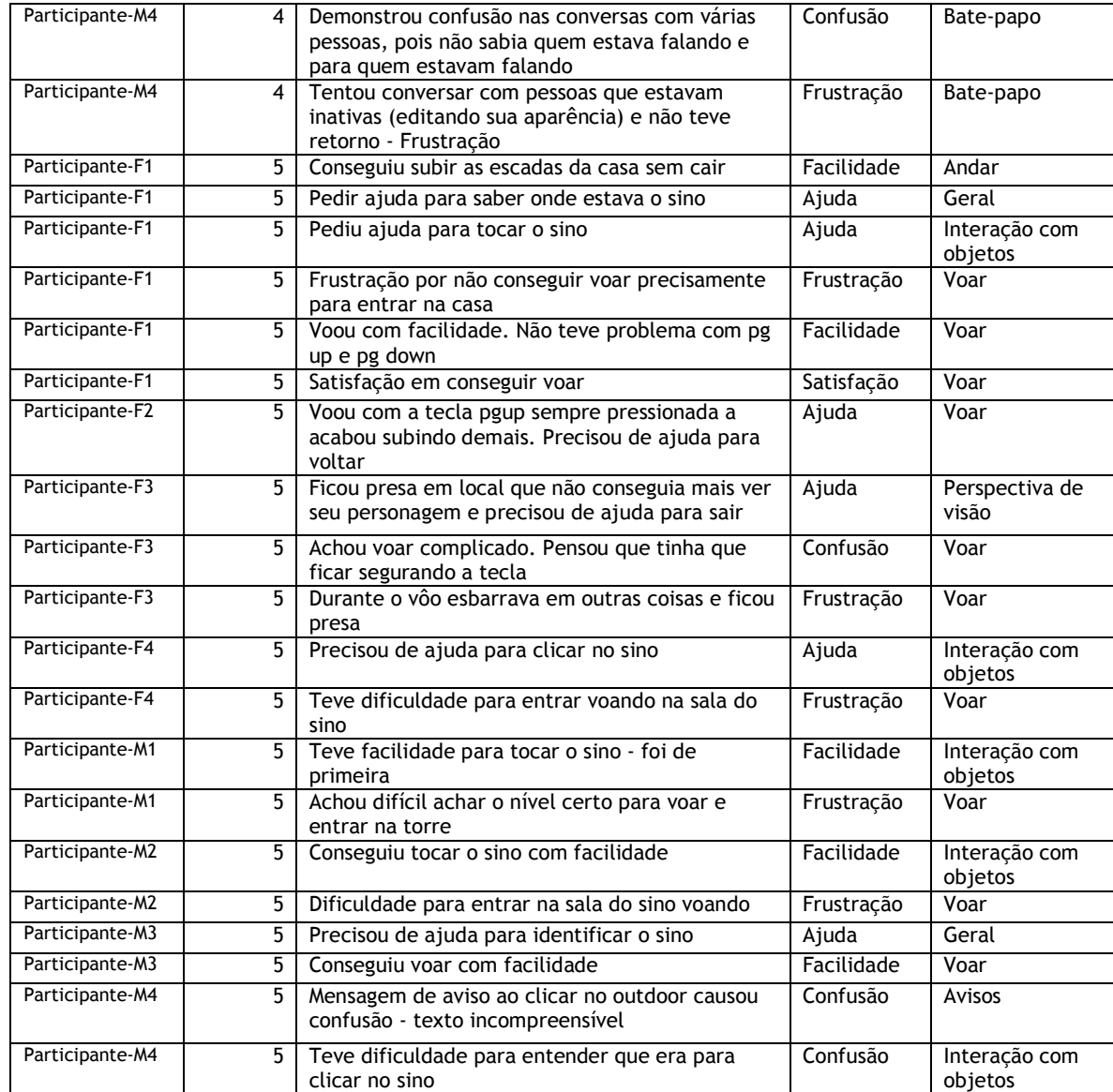

# **10.2. Tabulação do questionário de presença**

Os dados coletados com o questionário de presença foram tabulados e organizados conforme as tabelas a seguir.

# **10.2.1.**

# **Perguntas de múltipla escolha (perspectiva e interação com personagens)**

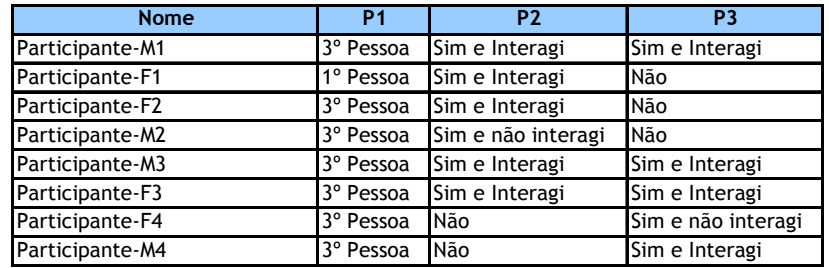

# **10.2.2. Perguntas derivadas do IPQ**

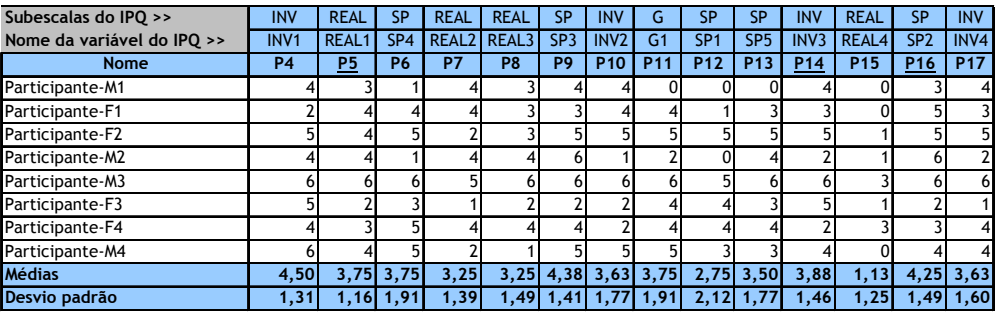

## **10.2.3.**

**Perguntas derivadas do questionário de satisfação (QUIS)** 

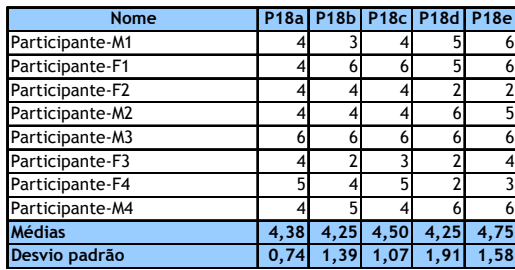

# **10.3. Questionário pré-teste**

Estudo de usabilidade do Second Life: Questionário inicial

Antes de iniciar este estudo responda, por favor, a este questionário com referência ao seu perfil.

## **Qual sua idade?**

**Sexo:**  $\Box$  Masculino,  $\Box$  Feminino

### **Avalie sua experiência com os computadores em geral.**

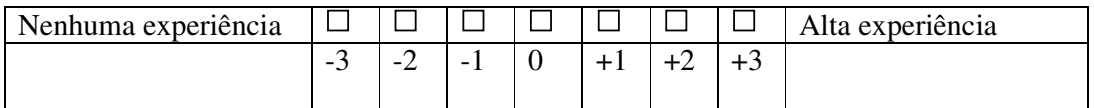

**Avalie sua freqüência de uso de computadores em geral** 

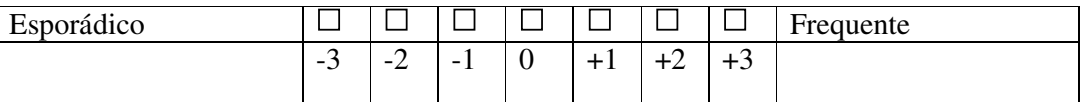

**Avalie sua experiência com interação tridimensional (3D) através de jogos eletrônicos ou ambientes virtuais** 

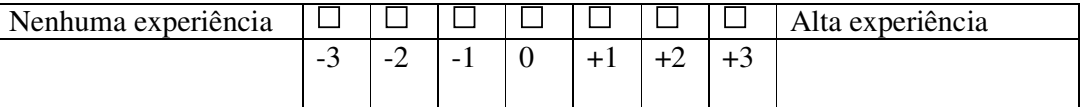

Obrigado.

Nome: \_\_\_\_\_\_\_\_\_\_\_\_\_\_\_\_\_\_\_\_\_\_\_\_\_\_\_\_\_\_\_\_\_\_\_\_\_\_\_\_\_\_\_\_\_\_\_\_\_

Data: \_\_\_\_\_\_\_\_\_\_\_\_\_\_\_\_\_\_\_\_\_\_\_\_\_\_\_\_\_\_\_\_\_\_\_\_\_\_\_\_\_\_\_\_\_\_\_\_\_\_

## **10.4. Material de apoio para as tarefas do teste de usabilidade**

Nas próximas páginas segue o material de apoio para realização das tarefas do testes de usabilidade. Uma cópia deste material foi entregue para cada participante.

# Bem vindo ao estudo de usabilidade do Second Life

Você leu recentemente um artigo no jornal sobre o Second Life, um ambiente virtual 3D na *internet* que lhe permite explorar lugares, interagir com outras pessoas e trocar diversas experiências. Isto lhe deixou bastante interessado, portanto hoje você resolveu experimentar esta novidade.

Usando este computador, que já possui o Second Life instalado, você irá entrar pela primeira vez e conhecer um pouco do que pode ser feito neste ambiente virtual.

*Enquanto você estiver fazendo cada tarefa a seguir, para nós é importante saber o que está acontecendo em sua mente. Sendo assim, diga-nos o que está pensando, o que lhe parece confuso e assim por diante.* 

# **Introdução**

• Para entrar no Second Life, que já está instalado neste computador, clique no ícone (vide figura 1 abaixo) que está na área de trabalho do computador para abrir o programa.

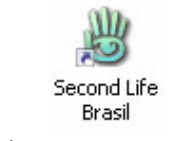

*Figura 1 – Ícone para abrir no Second Life* 

- Ao abrir o programa, a tela da figura 2 irá será exibida lhe pedindo para entrar um nome, sobrenome e senha. Nós já criamos dois personagens, um masculino e outro feminino:
	- Para entrar com **o personagem masculino**, digite o nome "**Bruno2007**", o sobrenome "**Barbosa**" e a senha "**123456**". Em seguida clique em conectar.
	- Para entrar com o **personagem feminino**, digite o nome "**Julia2007**", o sobrenome "**Price**" e a senha "**123456**". Em seguida clique em conectar.

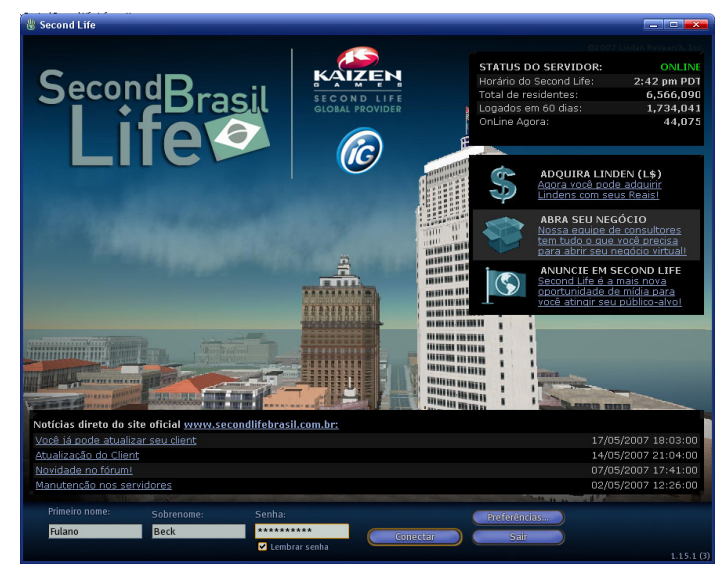

*Figura 2 – Janela de entrada no Second Life* 

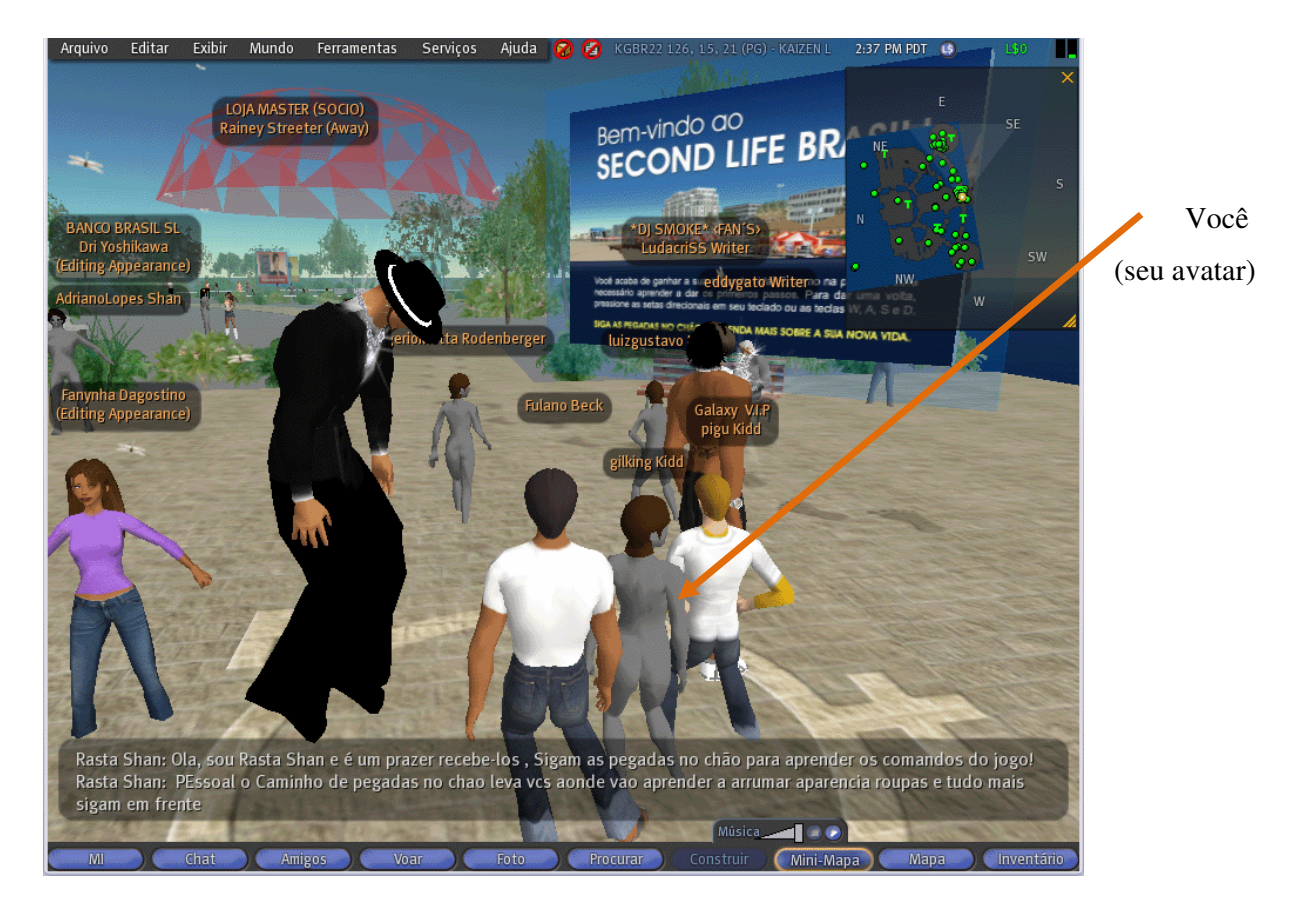

Após alguns segundos, o Second Life irá ser carregado no seu computador e você deverá ver uma janela conforme a figura abaixo.

*Figura 3 – Janela inicial do Second Life* 

Esta é a tela do Second Life e abaixo vamos lhe passar algumas informações importantes:

- No Second Life você é um personagem representado em 3D que chamamos de "**Avatar"**. Se você entrou com o Avatar masculino (Bruno2007) ele é o personagem no meio da figura acima (camisa branca e calça jeans).
- Existe um **menu superior** que contem opções como Arquivo, Editar, Exibir, etc. e servirá, por exemplo para sair do Second Life ou consultar a ajuda.
- Na parte inferior existem **botões** de uso freqüente como, por exemplo, Chat, Voar e Inventário.
- Existe também um **menu circular** que aparece quando você clica com o botão direito do mouse sobre o seu próprio Avatar ou qualquer outro objeto no ambiente virtual (ex: um banco, uma cadeira, etc.).
- No Second Life você deverá usar o mouse e também o teclado de acordo com a ação que deseja fazer. Para andar, por exemplo, você pode usar as teclas direcionais do seu teclado.

# **Explore livremente o Second Life**

- Sua primeira aventura no Second Life será livre, ou seja, faça o que quiser no ambiente virtual durante 5 minutos (o condutor do teste irá marcar o tempo, não se preocupe com isso).
- Ao final dos 5 minutos, saia do Second Life clicando no menu Arquivo e depois escolhendo a opção "Sair".

### **Responda agora a pergunta abaixo**

Avalie qual foi seu nível de dificuldade para completar estas tarefas? (marque uma das opções abaixo):

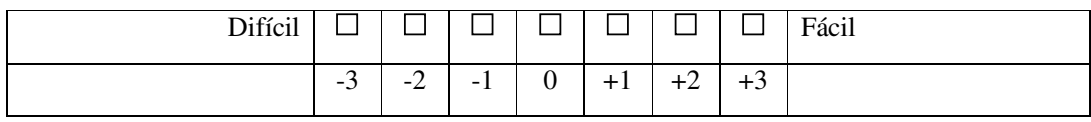

\_\_\_\_\_\_\_\_\_\_\_\_\_\_\_\_\_\_\_\_\_\_\_\_\_\_\_\_\_\_\_\_\_\_\_\_\_\_\_\_\_\_\_\_\_\_\_\_\_\_\_\_\_\_\_\_\_\_\_\_\_\_\_\_\_\_\_\_\_\_\_\_  $\_$  ,  $\_$  ,  $\_$  ,  $\_$  ,  $\_$  ,  $\_$  ,  $\_$  ,  $\_$  ,  $\_$  ,  $\_$  ,  $\_$  ,  $\_$  ,  $\_$  ,  $\_$  ,  $\_$  ,  $\_$  ,  $\_$  ,  $\_$  ,  $\_$  ,  $\_$  ,  $\_$  ,  $\_$  ,  $\_$  ,  $\_$  ,  $\_$  ,  $\_$  ,  $\_$  ,  $\_$  ,  $\_$  ,  $\_$  ,  $\_$  ,  $\_$  ,  $\_$  ,  $\_$  ,  $\_$  ,  $\_$  ,  $\_$  , \_\_\_\_\_\_\_\_\_\_\_\_\_\_\_\_\_\_\_\_\_\_\_\_\_\_\_\_\_\_\_\_\_\_\_\_\_\_\_\_\_\_\_\_\_\_\_\_\_\_\_\_\_\_\_\_\_\_\_\_\_\_\_\_\_\_\_\_\_\_\_\_ \_\_\_\_\_\_\_\_\_\_\_\_\_\_\_\_\_\_\_\_\_\_\_\_\_\_\_\_\_\_\_\_\_\_\_\_\_\_\_\_\_\_\_\_\_\_\_\_\_\_\_\_\_\_\_\_\_\_\_\_\_\_\_\_\_\_\_\_\_\_\_\_ \_\_\_\_\_\_\_\_\_\_\_\_\_\_\_\_\_\_\_\_\_\_\_\_\_\_\_\_\_\_\_\_\_\_\_\_\_\_\_\_\_\_\_\_\_\_\_\_\_\_\_\_\_\_\_\_\_\_\_\_\_\_\_\_\_\_\_\_\_\_\_\_

# **Retornando ao Second Life e andando pelo ambiente**

**Você conheceu brevemente o Second Life e experimentou algumas tarefas livremente. O seu interesse continua grande e agora você irá novamente entrar e andar um pouco pelo ambiente virtual.** 

- Entre novamente no Second Life com seu personagem e aguarde carregar.
- Após entrar, aponte para o seu personagem (Avatar) na tela do Second Life
- Ande com o personagem até chegar perto do outdoor "**Bem vindo ao Second Life Brasil**", que está próximo de você.
- Leia o que está escrito no Outdoor.
- Faça o que o Outdoor sugere, portanto siga as pegadas no chão até chegar a uma praça com vários outdoors.
- Ao chegar à praça, se aproxime dos bancos que estão no centro.
- Sente-se no banco (clique com o botão direito do mouse em cima do banco).
- Levante-se do banco, clicando no botão levantar.

### **Responda agora a pergunta abaixo**

Avalie qual foi seu nível de dificuldade para completar estas tarefas? (marque uma das opções abaixo):

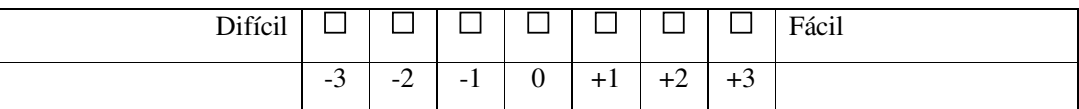

 $\_$  ,  $\_$  ,  $\_$  ,  $\_$  ,  $\_$  ,  $\_$  ,  $\_$  ,  $\_$  ,  $\_$  ,  $\_$  ,  $\_$  ,  $\_$  ,  $\_$  ,  $\_$  ,  $\_$  ,  $\_$  ,  $\_$  ,  $\_$  ,  $\_$  ,  $\_$  ,  $\_$  ,  $\_$  ,  $\_$  ,  $\_$  ,  $\_$  ,  $\_$  ,  $\_$  ,  $\_$  ,  $\_$  ,  $\_$  ,  $\_$  ,  $\_$  ,  $\_$  ,  $\_$  ,  $\_$  ,  $\_$  ,  $\_$  , \_\_\_\_\_\_\_\_\_\_\_\_\_\_\_\_\_\_\_\_\_\_\_\_\_\_\_\_\_\_\_\_\_\_\_\_\_\_\_\_\_\_\_\_\_\_\_\_\_\_\_\_\_\_\_\_\_\_\_\_\_\_\_\_\_\_\_\_\_\_\_\_ \_\_\_\_\_\_\_\_\_\_\_\_\_\_\_\_\_\_\_\_\_\_\_\_\_\_\_\_\_\_\_\_\_\_\_\_\_\_\_\_\_\_\_\_\_\_\_\_\_\_\_\_\_\_\_\_\_\_\_\_\_\_\_\_\_\_\_\_\_\_\_\_ \_\_\_\_\_\_\_\_\_\_\_\_\_\_\_\_\_\_\_\_\_\_\_\_\_\_\_\_\_\_\_\_\_\_\_\_\_\_\_\_\_\_\_\_\_\_\_\_\_\_\_\_\_\_\_\_\_\_\_\_\_\_\_\_\_\_\_\_\_\_\_\_ \_\_\_\_\_\_\_\_\_\_\_\_\_\_\_\_\_\_\_\_\_\_\_\_\_\_\_\_\_\_\_\_\_\_\_\_\_\_\_\_\_\_\_\_\_\_\_\_\_\_\_\_\_\_\_\_\_\_\_\_\_\_\_\_\_\_\_\_\_\_\_\_

# **Alterando sua aparência**

## **No Second Life você pode mudar sua aparência, incluindo tamanho, corpo, cabelos, roupas, etc. Agora você irá experimentar mudar algumas coisas no seu Avatar.**

- Ache o outdoor "Personalizar o seu avatar", clique em cima do mesmo.
- Caso apareça uma mensagem com as opções segure, descarte e mudo, clique no botão segure.
- Leia a mensagem que indica como alterar sua aparência.
- Agora mude a altura do seu personagem.
- Mude o cabelo do seu personagem.
- Mude qualquer outra característica no seu personagem.
- Saia da edição de aparência salvando suas alterações.

### **Responda agora a pergunta abaixo**

Avalie qual foi seu nível de dificuldade para completar estas tarefas? (marque uma das opções abaixo):

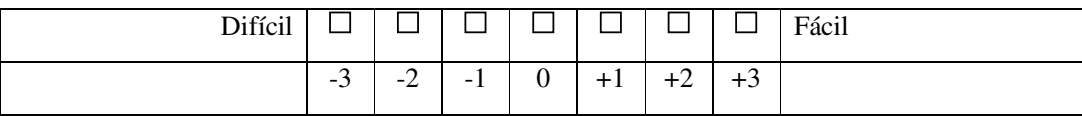

\_\_\_\_\_\_\_\_\_\_\_\_\_\_\_\_\_\_\_\_\_\_\_\_\_\_\_\_\_\_\_\_\_\_\_\_\_\_\_\_\_\_\_\_\_\_\_\_\_\_\_\_\_\_\_\_\_\_\_\_\_\_\_\_\_\_\_\_\_\_\_\_  $\_$  ,  $\_$  ,  $\_$  ,  $\_$  ,  $\_$  ,  $\_$  ,  $\_$  ,  $\_$  ,  $\_$  ,  $\_$  ,  $\_$  ,  $\_$  ,  $\_$  ,  $\_$  ,  $\_$  ,  $\_$  ,  $\_$  ,  $\_$  ,  $\_$  ,  $\_$  ,  $\_$  ,  $\_$  ,  $\_$  ,  $\_$  ,  $\_$  ,  $\_$  ,  $\_$  ,  $\_$  ,  $\_$  ,  $\_$  ,  $\_$  ,  $\_$  ,  $\_$  ,  $\_$  ,  $\_$  ,  $\_$  ,  $\_$  , \_\_\_\_\_\_\_\_\_\_\_\_\_\_\_\_\_\_\_\_\_\_\_\_\_\_\_\_\_\_\_\_\_\_\_\_\_\_\_\_\_\_\_\_\_\_\_\_\_\_\_\_\_\_\_\_\_\_\_\_\_\_\_\_\_\_\_\_\_\_\_\_  $\_$  ,  $\_$  ,  $\_$  ,  $\_$  ,  $\_$  ,  $\_$  ,  $\_$  ,  $\_$  ,  $\_$  ,  $\_$  ,  $\_$  ,  $\_$  ,  $\_$  ,  $\_$  ,  $\_$  ,  $\_$  ,  $\_$  ,  $\_$  ,  $\_$  ,  $\_$  ,  $\_$  ,  $\_$  ,  $\_$  ,  $\_$  ,  $\_$  ,  $\_$  ,  $\_$  ,  $\_$  ,  $\_$  ,  $\_$  ,  $\_$  ,  $\_$  ,  $\_$  ,  $\_$  ,  $\_$  ,  $\_$  ,  $\_$  , \_\_\_\_\_\_\_\_\_\_\_\_\_\_\_\_\_\_\_\_\_\_\_\_\_\_\_\_\_\_\_\_\_\_\_\_\_\_\_\_\_\_\_\_\_\_\_\_\_\_\_\_\_\_\_\_\_\_\_\_\_\_\_\_\_\_\_\_\_\_\_\_

## **Conversando com outras pessoas**

**No Second Life várias pessoas estão ao mesmo tempo conectadas, portanto você pode conversar e trocar experiências com qualquer um que esteja próximo a você. Você vai tentar isso agora.** 

- Na mesma praça onde você está, procure e chegue próximo ao outdoor "Aprenda a usar o bate-papo".
- Clique em cima deste outdoor e leia a mensagem.
- Ache um dos "Life Helpers" que são personagens prontos para responder suas perguntas (eles tem o nome Life Helpers Brasil ...) e faça alguma pergunta qualquer para ele.
- Procure qualquer outra pessoa e tente fazer um bate papo rápido.
- Aponte para a área da tela onde fica escrito o que está sendo falado pelos personagens no Second Life.

### **Responda agora a pergunta abaixo**

Avalie qual foi seu nível de dificuldade para completar estas tarefas? (marque uma das opções abaixo):

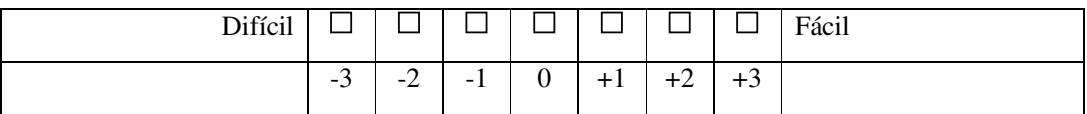

 $\_$  ,  $\_$  ,  $\_$  ,  $\_$  ,  $\_$  ,  $\_$  ,  $\_$  ,  $\_$  ,  $\_$  ,  $\_$  ,  $\_$  ,  $\_$  ,  $\_$  ,  $\_$  ,  $\_$  ,  $\_$  ,  $\_$  ,  $\_$  ,  $\_$  ,  $\_$  ,  $\_$  ,  $\_$  ,  $\_$  ,  $\_$  ,  $\_$  ,  $\_$  ,  $\_$  ,  $\_$  ,  $\_$  ,  $\_$  ,  $\_$  ,  $\_$  ,  $\_$  ,  $\_$  ,  $\_$  ,  $\_$  ,  $\_$  ,  $\_$  ,  $\_$  ,  $\_$  ,  $\_$  ,  $\_$  ,  $\_$  ,  $\_$  ,  $\_$  ,  $\_$  ,  $\_$  ,  $\_$  ,  $\_$  ,  $\_$  ,  $\_$  ,  $\_$  ,  $\_$  ,  $\_$  ,  $\_$  ,  $\_$  ,  $\_$  ,  $\_$  ,  $\_$  ,  $\_$  ,  $\_$  ,  $\_$  ,  $\_$  ,  $\_$  ,  $\_$  ,  $\_$  ,  $\_$  ,  $\_$  ,  $\_$  ,  $\_$  ,  $\_$  ,  $\_$  ,  $\_$  ,  $\_$  , \_\_\_\_\_\_\_\_\_\_\_\_\_\_\_\_\_\_\_\_\_\_\_\_\_\_\_\_\_\_\_\_\_\_\_\_\_\_\_\_\_\_\_\_\_\_\_\_\_\_\_\_\_\_\_\_\_\_\_\_\_\_\_\_\_\_\_\_\_\_\_\_  $\_$  ,  $\_$  ,  $\_$  ,  $\_$  ,  $\_$  ,  $\_$  ,  $\_$  ,  $\_$  ,  $\_$  ,  $\_$  ,  $\_$  ,  $\_$  ,  $\_$  ,  $\_$  ,  $\_$  ,  $\_$  ,  $\_$  ,  $\_$  ,  $\_$  ,  $\_$  ,  $\_$  ,  $\_$  ,  $\_$  ,  $\_$  ,  $\_$  ,  $\_$  ,  $\_$  ,  $\_$  ,  $\_$  ,  $\_$  ,  $\_$  ,  $\_$  ,  $\_$  ,  $\_$  ,  $\_$  ,  $\_$  ,  $\_$  , \_\_\_\_\_\_\_\_\_\_\_\_\_\_\_\_\_\_\_\_\_\_\_\_\_\_\_\_\_\_\_\_\_\_\_\_\_\_\_\_\_\_\_\_\_\_\_\_\_\_\_\_\_\_\_\_\_\_\_\_\_\_\_\_\_\_\_\_\_\_\_\_

## **Voar e teleportar**

**Além de andar, no Second Life você também pode voar, o que permite ter uma visão geral do ambiente e percorrer distâncias rapidamente. Também é possível teleportar-se, o que leva seu personagem instantaneamente de um lugar para outro. Você irá experimentar estas duas tarefas a seguir.** 

- Na mesma praça, ache o outdoor "Aprenda a voar", clique em cima do mesmo.
- Leia a mensagem que indica como voar.
- Conforme a mensagem indicou, voe até o ultimo andar da casa oriental.
- Entre na sala do ultimo andar da casa oriental.
- Toque o sino e leia a mensagem que aparece.
- Siga as instruções da mensagem e faça o teleporte (você irá aparecer em um novo local)
- Agora para terminar, saia do Second Life

#### **Responda agora a pergunta abaixo**

Avalie qual foi seu nível de dificuldade para completar estas tarefas? (marque uma das opções abaixo):

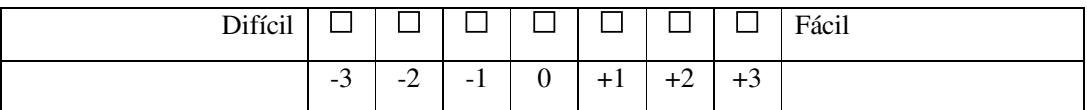

 $\_$  ,  $\_$  ,  $\_$  ,  $\_$  ,  $\_$  ,  $\_$  ,  $\_$  ,  $\_$  ,  $\_$  ,  $\_$  ,  $\_$  ,  $\_$  ,  $\_$  ,  $\_$  ,  $\_$  ,  $\_$  ,  $\_$  ,  $\_$  ,  $\_$  ,  $\_$  ,  $\_$  ,  $\_$  ,  $\_$  ,  $\_$  ,  $\_$  ,  $\_$  ,  $\_$  ,  $\_$  ,  $\_$  ,  $\_$  ,  $\_$  ,  $\_$  ,  $\_$  ,  $\_$  ,  $\_$  ,  $\_$  ,  $\_$  , \_\_\_\_\_\_\_\_\_\_\_\_\_\_\_\_\_\_\_\_\_\_\_\_\_\_\_\_\_\_\_\_\_\_\_\_\_\_\_\_\_\_\_\_\_\_\_\_\_\_\_\_\_\_\_\_\_\_\_\_\_\_\_\_\_\_\_\_\_\_\_\_  $\_$  ,  $\_$  ,  $\_$  ,  $\_$  ,  $\_$  ,  $\_$  ,  $\_$  ,  $\_$  ,  $\_$  ,  $\_$  ,  $\_$  ,  $\_$  ,  $\_$  ,  $\_$  ,  $\_$  ,  $\_$  ,  $\_$  ,  $\_$  ,  $\_$  ,  $\_$  ,  $\_$  ,  $\_$  ,  $\_$  ,  $\_$  ,  $\_$  ,  $\_$  ,  $\_$  ,  $\_$  ,  $\_$  ,  $\_$  ,  $\_$  ,  $\_$  ,  $\_$  ,  $\_$  ,  $\_$  ,  $\_$  ,  $\_$  , \_\_\_\_\_\_\_\_\_\_\_\_\_\_\_\_\_\_\_\_\_\_\_\_\_\_\_\_\_\_\_\_\_\_\_\_\_\_\_\_\_\_\_\_\_\_\_\_\_\_\_\_\_\_\_\_\_\_\_\_\_\_\_\_\_\_\_\_\_\_\_\_ \_\_\_\_\_\_\_\_\_\_\_\_\_\_\_\_\_\_\_\_\_\_\_\_\_\_\_\_\_\_\_\_\_\_\_\_\_\_\_\_\_\_\_\_\_\_\_\_\_\_\_\_\_\_\_\_\_\_\_\_\_\_\_\_\_\_\_\_\_\_\_\_

Comentários:

# **Fim das tarefas. Obrigado!**

Nome: \_\_\_\_\_\_\_\_\_\_\_\_\_\_\_\_\_\_\_\_\_\_\_\_\_\_\_\_\_\_\_\_\_\_\_\_\_\_\_\_\_\_\_\_\_\_\_\_\_

Data: \_\_\_\_\_\_\_\_\_\_\_\_\_\_\_\_\_\_\_\_\_\_\_\_\_\_\_\_\_\_\_\_\_\_\_\_\_\_\_\_\_\_\_\_\_\_\_\_\_\_

## **10.5. Questionário pós-teste**

Segue abaixo o questionário pós-teste utilizado para medição dos conceitos de presença e satisfação subjetiva. Uma cópia deste material foi entregue para cada participante.

# Estudo de usabilidade do Second Life: Questionário Final

Para finalizar este estudo responda agora a este questionário com referência a sua interação na experiência de hoje com o Second Life e marque apenas uma opção para cada pergunta a seguir.

Lembre-se de que não existem respostas certas ou erradas, é a sua percepção que conta. Algumas perguntas podem lhe parecer redundantes, mas não se preocupe.

#### **Qual foi a perspectiva que você mais percebeu durante o uso do Second Life?**

 "...pude ver através dos olhos do meu personagem" (conhecido como perspectiva em primeira pessoa)

 "...foi como se estivesse atrás do meu personagem" (conhecido como perspectiva em terceira pessoa)

#### **Havia outras pessoas de verdade no Second Life além de você?**

Não

- Sim, mas eu não interagi com elas
- Sim, e eu interagi com elas

#### **Havia personagens artificiais (gerados pelo computador) junto com você no Second Life?**

Não

Sim, mas eu não interagi com eles

Sim, e eu interagi com eles

#### **Quão atento você estava com o mundo real a sua volta enquanto interagia no Second Life? (ex: sons externos, temperatura, objetos no local, etc.)**

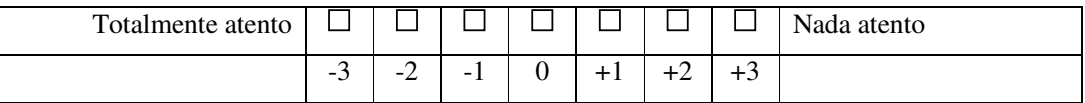

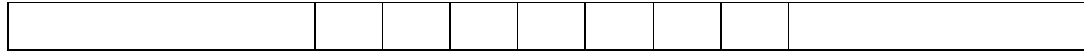

**Quão real o ambiente virtual do Second Life lhe pareceu?** 

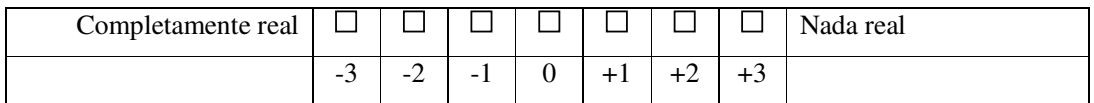

**Eu tive a sensação de estar dentro do ambiente virtual no computador ao invés de estar operando algo do lado de fora.** 

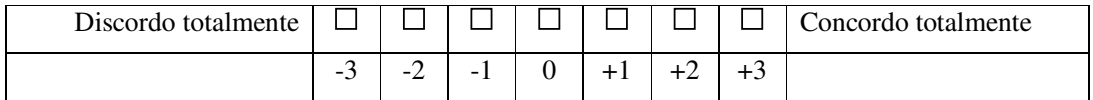

#### **Quão consistente com o mundo real foi a sua experiência no Second Life?**

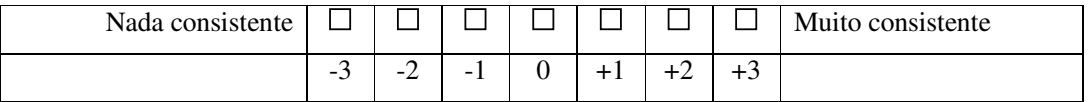

### **Quão real o Second Life lhe pareceu?**

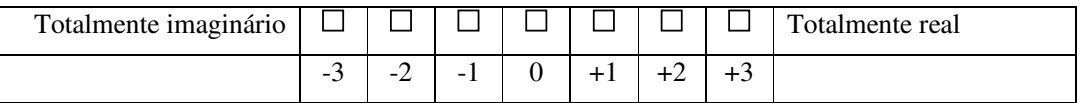

#### **Quão presente dentro do ambiente virtual você se sentiu?**

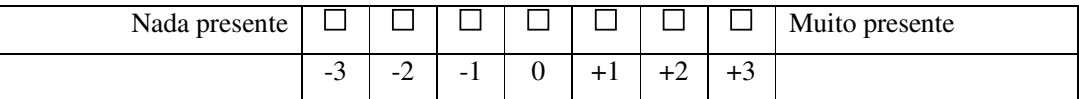

#### **Eu fiquei totalmente desligado do mundo real enquanto usava o Second Life.**

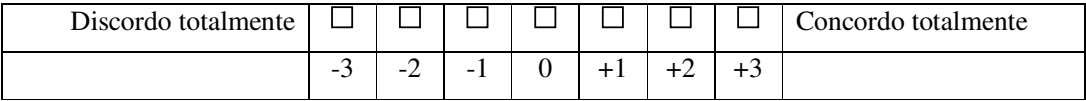

### **Eu tive a sensação de estar dentro do ambiente virtual do Second Life.**

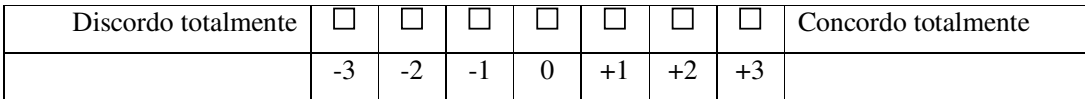

### **De alguma forma eu senti que o ambiente virtual do Second Life estava ao meu redor.**

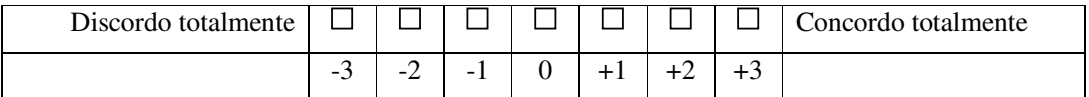

#### **Eu me senti presente no espaço virtual gerado no computador**

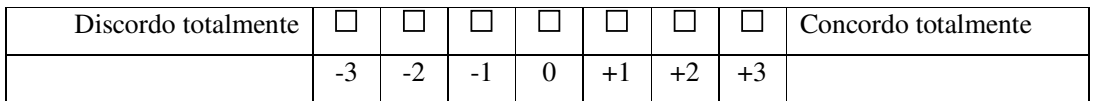

### **Eu continuei prestando atenção ao mundo real**

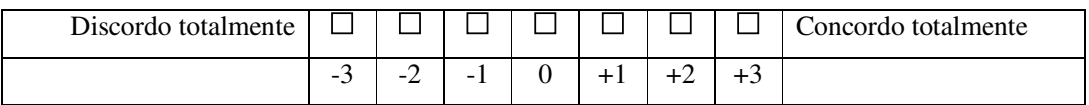

### **O ambiente virtual do Second Life pareceu mais realista que o mundo real.**

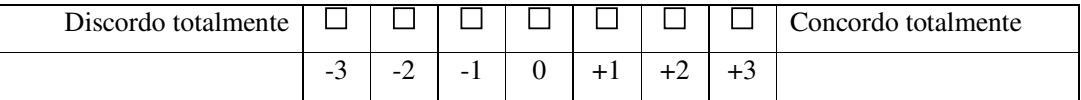

### **Eu senti como se estivesse vendo apenas uma série de imagens**

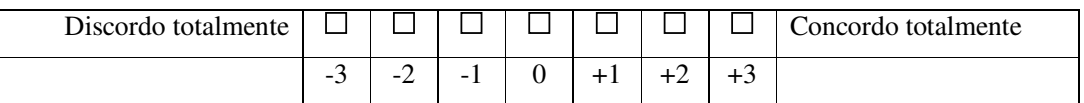

### **Eu estive completamente cativado pelo ambiente virtual**

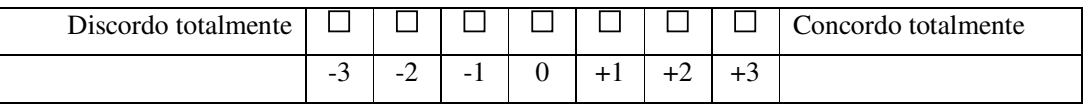

## **Em geral, o Second Life, para você, foi:**

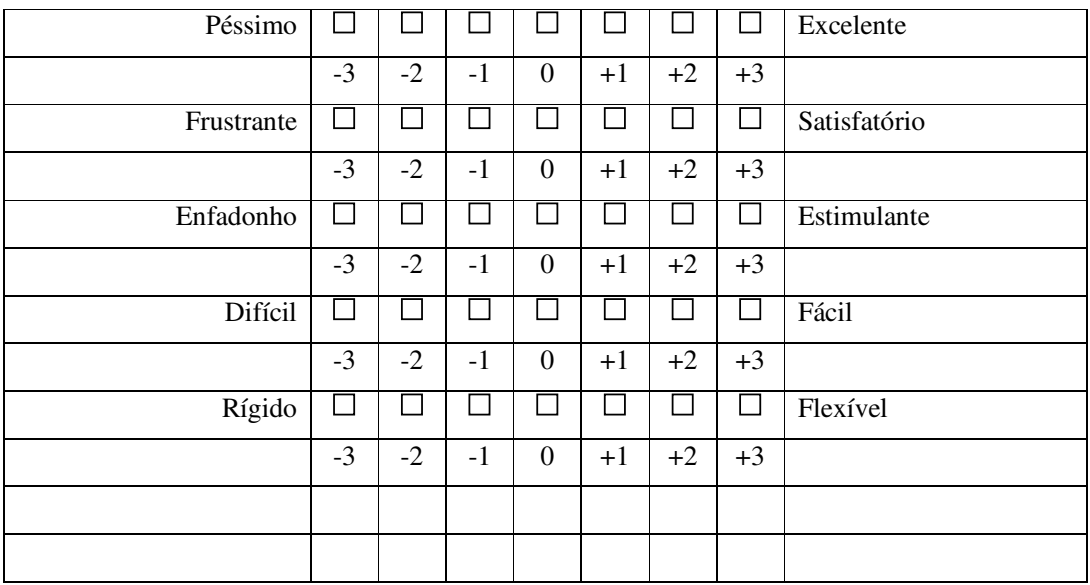

Obrigado por sua participação!

Nome: \_\_\_\_\_\_\_\_\_\_\_\_\_\_\_\_\_\_\_\_\_\_\_\_\_\_\_\_\_\_\_\_\_\_\_\_\_\_\_\_\_\_\_\_\_\_\_\_\_

Data: \_\_\_\_\_\_\_\_\_\_\_\_\_\_\_\_\_\_\_\_\_\_\_\_\_\_\_\_\_\_\_\_\_\_\_\_\_\_\_\_\_\_\_\_\_\_\_\_\_\_